# **Page 1 September 2002** Access

Newsletter of the Louisville Computer Society Kentuckiana's Macintosh Users Group September 2002

## **EverythingMac** Or where the August LCS Program took me - Anne Cartwright

Bill Rising and Harry Jacobson-Beyer gave a great program at the August meeting of the Louisville Computer Society on favorite Mac Web sites and Louisville related sites. While playing around with some of the sites they mentioned, I stumbled on the folowing: **everythingmac.com**. A lot of the sites mentioned at the meetingwere listed here but there were many more and their Everything Mac All-Stars listed this week's 100 most popular(Mac related) links so you can get an idea of what other Mac users are looking at. They give some ratings, too: "Most popular links for Everything Mac" and "Most popular links for category."

They say their site contains 2,515,links. You may ask, how can they have so many links if they are the top 100? Well they have the top 100 organized in17 areas and then they have additional links in each area. For example.

In the top 100 (for last week in August) the following were listed under File Archives. **File Archives**

Download Zone - For users who need basic software for new Macintosh computer Download.com - MacOS file section of CNET's file archive

Filez.com - Large MacOS software search engine

MacDirectory - Searchable Macintosh software database

MacUpdate.com - Large Mac-only software site.

However if you click on File Archives in the list on the left of the window you get the following:

AMUG Newton Archive

AMUG's BBS in a Box HyperArchive Apple Software Library - Apple Software Library

Apple Software Updates

Download Zone - For users who need basic software for new Macintosh computer Download.com - MacOS file section of CNET's file archive Filez.com - Large MacOS software search engine Info-Mac Gopher to Info-Mac MIT's Info-Mac HyperArchive Jagubox's A/UX Home Page M&M Software Educational Shareware Mac on the Net MacDirectory - Searchable Macintosh software database MacUpdate.com - Large Mac-only software site Shareware.com - CNET shareware file archive The Iconfactory Umich Gopher to mac.archive.umich.edu Nexor's UMich/Mac Software The U-M Software Archives UMich Hyperarchive Washington University FTP Archive Many more links, but most did not make the top 100 for the week. The 17 categories of Mac-related links (and number of links that made the top that week):  $Apple / OS(6)$ Articles (1) Development<sub>(1)</sub> Documentation (2) Employment (1) Emulation (6) File Archives (5) FTP Sites (4) Games and Entertainment (19) iMac (11) Indexes and Resources (7)

Mac and the Web(0)

Mac User Groups (1) Mailing Lists (0) Newsgroups (0) Periodicals<sup>(2)</sup> PowerBook (8) Services and Consulting (0) Software (2) Vendors / Online Stores (18)

Everythingmac was established in April, 1995 and this year they added some forums: Gaming

Game Hardware Game Software General Discussion Everything (else) Macintosh - **News & Rumors** Water Cooler Chat

Help & Support Applications Help Hardware Help MacOS Help

Obvioulsy games are a major topic in the Mac world (and those Wintel people say you can't play on a Mac. I play on my Mac most every day, and I don't have any games!)

Finally, to fill out the over 2,000 links they have links to all the maor Corporations a Mac user might want. Over 700. Easy to pick out the one you want.

Let's try Wacom. Great site. Lots of ideas and tips like back to school photoediting tricks, brief tutorials such as How to paint with light in Photoshop, How to easily create sepia tones in Photoshop, How to combine photos in Photoshop and more. Check out their Photoshop page. They have beginner, intermediate and advanced tips. Also tip archives for Painter, Flash, etc. And much more.

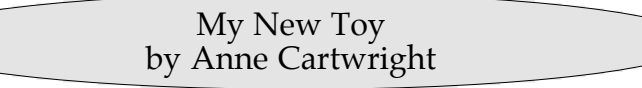

When I went to high school, in Louisville, Kentucky at what was supposed to be one of the better college prep public-school, they advise me against taking typing. Typing was considered appropriate for those going to business school, for those planning to be secretaries not for the college bound. However soon after entering college, I

discovered one of the major skills needed to succeed in college is the ability to type. Well I keyboarding; I guess to attract those more never learned. I did manage to make it through interested in surf boarding? college by writing short papers and typing them long into the early hours of the morning.<br>Many years later, when I finally got a computer, I discovered that typing was one of the major skills and needed to succeed in the

computer age. Of course they now call it

Well I got myself a typing application, Mavis Beacon Teaches Typing. And I practiced a bit.

# **Page 2 September 2002**

# Louisville Computer Society, Inc.

P. O. Box 9021, Louisville KY 40209-9021

Access is a service mark of the Louisville Computer Society, Inc. Our newsletter is publisher monthly as a service to Macintosh users. We are dedicated to the education and benefit of Louisville and southern Indiana computer-oriented communities.

Subscription rate is \$26 a year; it is mailed free with your membership in LCS, a Macintosh Users Group (MUG).

Trademark names are sometimes used in this publication. rather than put a trademark symbol in every occurrence of a trademark name, we state that we are using the names only in an editorial fashion, and to the benefit of the trademark owner, with no intention of infringement of the trademark.

For more information write to the above address or call 502- 363-3113 between 5 and 9 P.M. only.

Other users groups may reprint articles from Access provided proper credit is given to the Louisville Computer Society, to Access, and to the authors, unless otherwise noted. ©2001

#### USER GROUP CONNECTION **Come to our monthly meetings**

The Louisville Computer Society meets the 4th Tuesday of each month, 7-9 P.M. **(except December)** at Pitt Academy, 4605 Poplar Level Rd. (Poplar Level Rd. at Gilmore Lane), Louisville KY 40213 (see map below).

Pitt Academy is 1 mile south of the Watterson on Poplar Level Rd. If coming from the Snyder Freeway, Gilmore Ln is 5 miles north of I-265 on Preston Hwy. Turn right and when you get to the end (Poplar Level Rd), Pitt Academy is directly across the intersection.

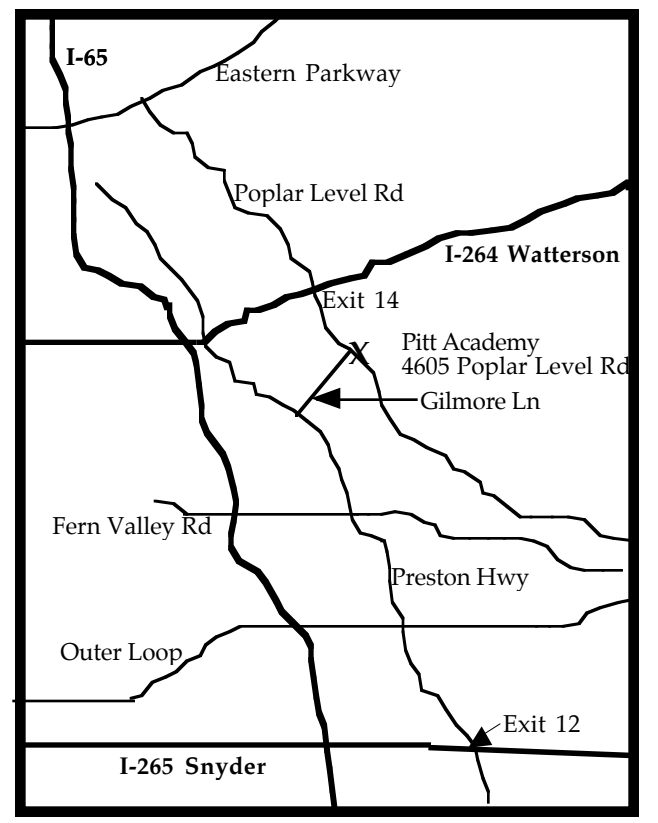

#### Con't from Page 1

Actually I got to be what I considered quite fast on the exercises provided. You know the type where the top of the screen has the text you are supposed to type and you type without looking at the keyboard into the bottom half of the screen. Sometimes I cheated and looked, but I got to where I was using all my fingers. I even got to a satisfactory point typing from the exercises provided in the manual. Then I was ready to try my own work.

One of the major skills you need to be successful at typing is the ability to spell. I never learned to spell. With my penmanship, or lack thereof, this really didn't matter. I usually just write the first half of each word "rather neatly" and then let it slide. I can usually read the first part of each word and I usually remember the last part. All the spell checkers I have tried fail me. They recognize that it is not a word and give me a blank screen. Very seldom is my spelling close enough for the spell check program to offer any suggestions. So I keep a large dictionary handy (Webster's New International, Second Edition, Unabridged, printed before I was born). And my written compositions use the spelling of a 1934 dictionary or what the spell check program might have offered. Sometimes I can't find the word I want in the dictionary. So I simply change the word I was planning on using. It is awfully hard to write intelligently when you can't spell.

Well I've got myself a new toy. And I must say it's doing better at recognizing my intent then the spell check programs I've tried. My new toy is IBM's ViaVoice for Mac, Mac OSX Edition.

So far I'm very pleased with ViaVoice. I'm actually rather surprised that it recognizes my speech as well as it does. A couple of years ago I attempted to use Dragon's Power Secretary. Power Secretary required pausing between each word as you dictate. I didn't have a problem with pausing but Power Secretary had a problem with my voice. If you've ever heard me speak, you might agree with Power Secretary. When I taught, in central Indiana, everyone used to comment on my accent. Well since I grew up in Louisville, maybe you won't notice my accent. ViaVoice doesn't seem to mind it.

With ViaVoice, installation of the software is very easy and quick. Hooking up the noise canceling USB headset microphone uses a regular USB plug. But when it came to hooking the speaker cable to the USB conversion box I had a problem. The jack for the speakers on my iMac uses a different plug then came with ViaVoice. Eager to get started, I looked up "getting help" in the manual. Under obtaining technical support, I had two choices, telephone or e-mail. I tried long distance to area code 919 for telephone technical support that is free (other than the long distance charges) for the first 30 days. I got a real live person right away. This was doubly amazing since the person I was now speaking to was located at the ViaVoice International Support Center which is in England! Well apparently you don't have to use the speaker cable and when I still had problems the Technical Support Center e-mailed me two files to download and install. They came with excellent instructions. And it was obvious that the technical support people are very familiar with the Macintosh computer.

The major problem I had was in getting my computer to recognize me as its administrator. While it would except my administrator password and allow me to install the ViaVoice software from the CD, it would not accept the password to make changes in the terminal. This meant I could not get the computer to recognize the files I has downloaded. Well eventually I finally "got" ViaVoice to work. It just decided to work. I did not even have to use the files I downloaded.

Once you reach this stage, software and hardware installed, you are ready to start dictating. The first thing you do is create a voice model. Using the ViaVoice SetUpAssistant, you dictate from text presented in the window. If ViaVoice has any problem with recognizing your speech it beeps at you as a signal to try again. I was amazed at how few times it had problems. Soon I was on my way dictating my own material.

Most of time when using ViaVoice, you operate out of the dictation and command mode. This allows you to dictate the text, speaking normally, and also dictate the punctuation. If you make a mistake or change your mind, simply give the command "Scratch That." If you want to move to a new line or start a new paragraph, you simply say "New Line" or "New Paragraph." The Con't on Page 3

In addition you can give commands to "Save," "Copy," "Paste,"move the cursor, etc. You can also spell using the regular alphabet or the phonetic alphabet (Alpha, Bravo, Charlie). There are even commands to open select applications and for Internet navigation. The latter allows you to surf the Web by jumping to your favorites, or going "Back.". However I can't use ViaVoice with the Internet yet. There is a conflict between ViaVoive and AirPort. In fact the only time my computer has crashed under OSX was when I tried using ViaVoice when I had AirPort on, even though the AirPort was not in use. I hopr they work out the conflict.

I've got a long way to go before I get this perfected but already I can dictate faster than I can type with my fingers. I need to practice and take time to make corrections while in ViaVoice's SpeakPad . This "trains" ViaVoice and improves its accuracy. So far I have been dictating into SpeachPad, "Select All." "Copy This," "Open AppleWorks" and "Paste This." I then clean it up in AppleWorks and save. ViaVoice really works. ViaVoice works in OSX 10.2, too (or so I'm told).

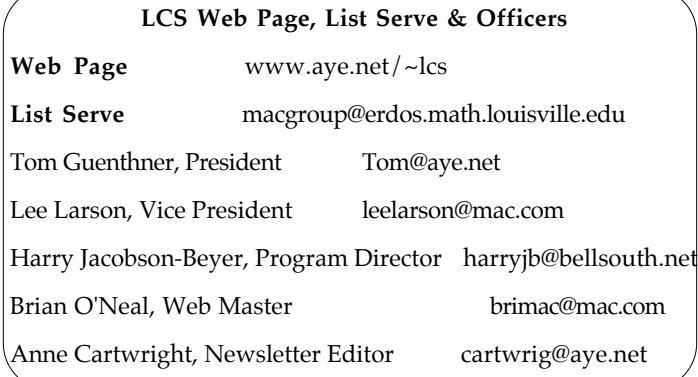

**LCS e-mail address book**

Bernard W. Barron b.barron@insightbb.com Anne Cartwright cartwrig@aye.net Chuck Davis millyd2@mac.com Marta Edie Mledie@aol.com Jeff Gatlin father.jeff@home.com Bernard Griffis latigopc@bellsouth.net Tom Guenthner Tom@aye.net Glenn Hoehler glenn@insightbb.com Harry Jacobson-Beyer harryjb@bellsouth.net Bill King bk0413@insightbb.com Lee Larson leelarson@mac.com Tymna Oberhausen tymna@bellsouth.net Brian O'Neal brimac@mac.com Henry Simpson simpsonh@aye.net Ed Stivers stivers1@earthlink.net George Yankey jeffco13@bellsouth.net

Andrew Arnold a0arno01@athena.louisville.edu Jim Bennett bennettsmay29@earthlink.net Nelson Helm helmkyny@clockwinders.net Ron Yates ryates2000@aol.com

If you wish to be added send message to cartwrig@aye.net

### **Still Wanted**

Ideas for future articles and programs. Please contact us at cartwrig@aye.net or (for programs) harryjb@bellsouth.net. We'd love to hear from you.

### **Upcoming Programs** 7 **P. M., Pitt Academy, see map on page 2:**

**September 24** Apple's rep Byron Songer with all that's new and coming from Apple: Jaguar and Jaguar server and maybe Xserve.

**October 22** Bill Rising will do an AppleScript demo.

**November 26** Harry Jacobson-Beyer will present kai's Power Show, an application that takes your pictures and music and lets you put them together in a slide presentation

> Louisville Computer Society **Macintosh Users Group Membership Application** .................................................................................................................................................................................

Please send your \$26 check for a year's membership, made out to Louisville Computer Society to:

Louisville Computer Society P.O.Box 9021<br>Louisville, KY 40209-9021.

Thanks! See you at the next meeting.

Fill out the following ; clip on the dotted line (or copy to another piece of paper) and send in with your check .

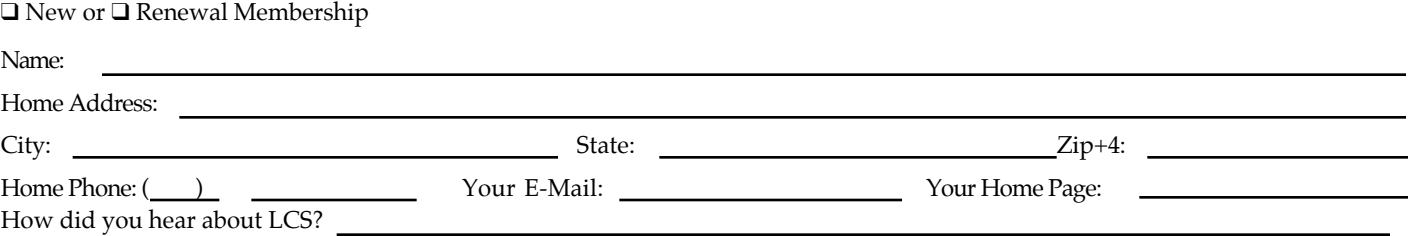

I have been writing *Notes from the Motherboard* for **Access** since November of 2000. Although **Access** editor, Anne Cartwright would like me to write a column every month I volunteer for several organizations and often get caught up with them and fail to get this column written, much to Anne's dismay.

I subscribe to the LCS's MacGroup listserve and have long been impressed with the abilities of the very knowledgeable Mac enthusiasts who regularly respond to members' questions. In July, I approached three of them and asked if they were interested in writing a column for **Access** three or four times a year. Much to my delight Jerry Freeman, Ward Oldham and Lee Larson agreed. Each of us will write three columns a year. My column, *Notes from the Motherboard*, will appear in the January, May, and September issues of **Access**.

#### **Jerry Freeman (vdog@iglou.com)**

Jerry Freeman is a serious amateur photographer and Photoshop enthusiast. He regularly makes visual presentations to camera clubs and computer groups throughout the region, with an emphasis on digital editing and workflow techniques in Adobe Photoshop for the photographer. His images can be viewed on fredmiranda.com and his web share site at pbase.com.

# **Notes from the Motherboard by Harry Jacobson-Beyer A Chip off the Old Block**

In recent months Jerry made two presentations to the Louisville Computer Society. Last January he demonstrated Photoshop Elements and in June he gave a terrific presentation on Photoshop 7.

Jerry's articles will appear in **Access** in February, June and October

#### **Ward Oldham (woldham@telocity.com)**

In 1985, Ward Oldham "had the pleasure of selling" Macintosh solutions for the 128K Mac and the Fat Mac. In May 1985, with the introduction of the original Laserwriter and PageMaker 1.0, Ward began selling "Desktop Publishing" solutions. He sold, and installed, some of the very first desktop publishing systems in the Louisville area to many advertising agencies as well as to most of the area's larger commercial printers.

In 1991, Ward Oldham started working for himself, out of his home, doing consulting/sales/technical support of electronic publishing systems. He says, "The key to my success is my willingness to help others and my ability to convey technical issues in layman's terms. I've loved my job for a long time!"

Ward Oldham is married and has two little boys, two cats and a dog.

Ward's articles will appear in **Access** in March, July, and November.

#### **Lee Larson (llarson@louisville.edu)**

Lee Larson was a founding member of what is today the Louisville Computer Society. He has been an advocate for Apple Computers since they first appeared. Lee, a professor in the math department at the University of Louisville, manages the MacGroup listserve and over the years he has made several presentations at LCS meetings. At the July meeting he and LCS member Bill Rising demonstrated the ease of installing and setting up OS X on a desktop computer (mine!).

Until the demise of *Louisville Computer News* a couple of months ago, Lee wrote a monthly Macintosh column for that publication.

Lee's articles will appear in **Access** in April, August, and December.

I am looking forward to reading Jerry's, Ward's and Lee's columns in the upcoming months. I know they will bring an added dimension to everyone's Macintosh experience.

# \*\*\*\*\*\*\*\*\*\*\* A TIP from Tom Guenthner\*\*\*\*\*\*\*\*\*\*\*

# Speeding up the Finder

# Operating System: Mac OS X

You undoubtedly know that you can speed up Mac OS 9.1's Finder by turning off the preference setting that displays the size of folders. But did you know that the same technique works with Mac OS X? In fact, all Cocoa applications are actually packages that can contain a multitude of items. To disable the function and thereby speed up the Finder when working in List view, choose View > Show View Options, then activate the Global option. Now deactivate the Show Size option in the Show Columns section.

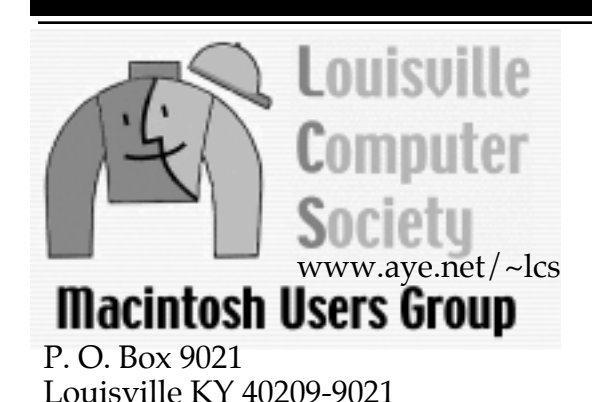

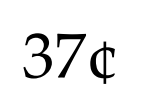

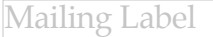